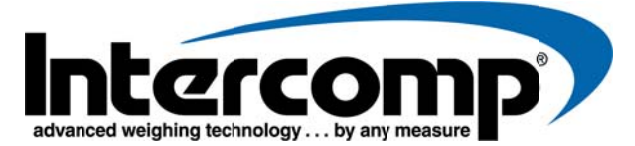

# **Quick Start Guide: PT300 RFX Wireless Setup**

## **Scales Only, No External Host**

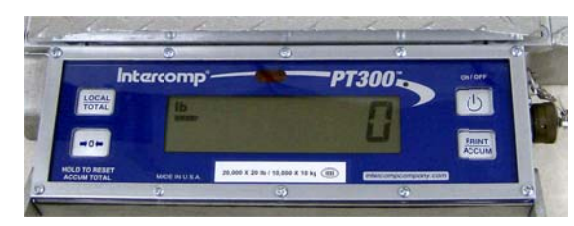

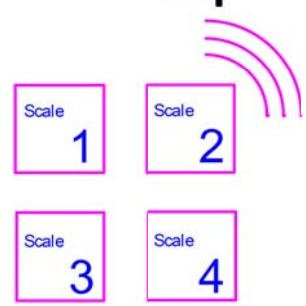

Wireless 'totalizing' means that all scales are communicating which allows for one scale to display the total weight of all scales in the system. To enable wireless communication and totalizing, a few settings must be updated on each scale. Using a 4 pad system as an example, your scales need to be individually numbered " $\Box$  "-" $\Box$ " (Scale ID setting). Also, each scale needs the 'Number of Scales' setting set to "D4", and your scale #1 needs to have its 'Host' setting set to "HE5". Lastly, the radio needs to be enabled in each scale. This example is for a 4 pad system (no external indicator):

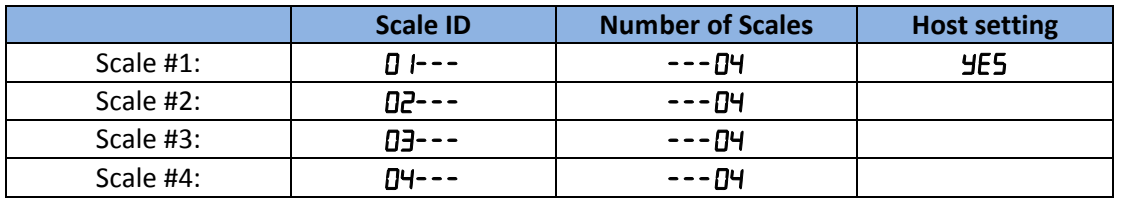

- 1. Scale ID: Simultaneously press the LOCAL/TOTAL and ZERO buttons. Message "5 L nd" will be displayed. Press PRINT/ACCUMULATE button. A number will be displayed with 3 dashes following it. This is the scale number (ID). Use the LOCAL/TOTAL button to increment and the ZERO button decrement the number. When the desired number is displayed, press the PRINT/ACCUMULATE button.
- 2. Number of Scales: Message "5CL5" will be displayed. Press the PRINT/ACCUMULATE button. The display will show three dashes and then a number. This number is the total number of scales in the system. Use the LOCAL/TOTAL button to increment and the ZERO button decrement the number. When the desired number is displayed, press the PRINT/ACCUMULATE button. The maximum number of scales is 32.
- 3. Host setting: If the scale# is '1', the display will ask if the scale is the "HOSE". Press the PRINT/ACCUMULATE button. Use the LOCAL/TOTAL or the ZERO button to toggle this setting so the display shows "YES". A 'Host' controls the scale network, and this setting should be set to "YES" when the scale network consists of scales only (no external indicators). Press the PRINT/ACCUMULATE button to save the setting.

### **Enabling the Radio:**

4. Simultaneously press the PRINT/ACCUMULATE and ZERO buttons. The display will show "b\_L ikE". Press the PRINT/ACCUMULATE repeatedly until "r Hd I a" is displayed, and then press PRINT/ACCUMULATE once more. The display will show either "YES" or "na". Press LOCAL/TOTAL to toggle this setting until the display shows "YE5". Press PRINT/ACCUMULATE until the display shows "rF.dEF", press PRINT/ACCUMULATE and then LOCAL/TOTAL repeatedly to enter 'J', then press PRINT/ACCUMULATE. Display will show "5 R<sub>u</sub>E" for a few seconds and return to normal weigh mode. The radio is now enabled and set to default settings. Optional: see the User Manual if you wish to change any of the radio channel settings or for more details.

### \*See the PT300 RFX Users Manual for more information on Totalizing functions

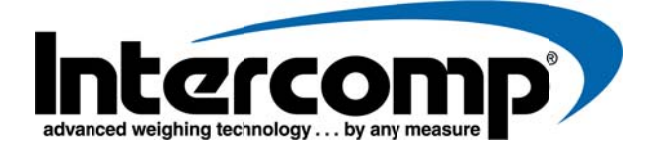

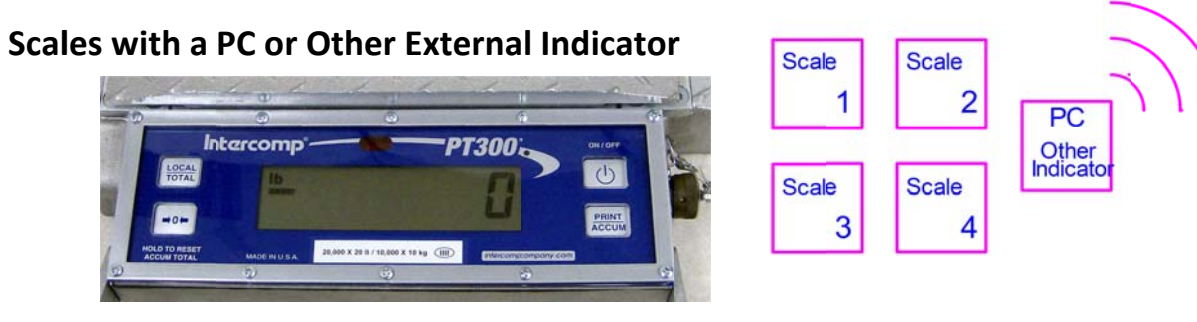

Wireless 'totalizing' means that all scales are communicating which allows for scales or indicators to display the total weight of all scales in the system. To enable wireless totalizing, a few settings must be updated on each scale. Using a 4 pad system as an example, your scales need to be individually numbered "D I"-"DH" (Scale ID setting). Also, each scale needs the 'Number of Scales' setting set to "D<sup>4</sup>", and your scale #1 needs to have its 'Host' setting set to "no". Lastly, the radio needs to be enabled in each scale. This example is for a 4 pad system with an external indicator:

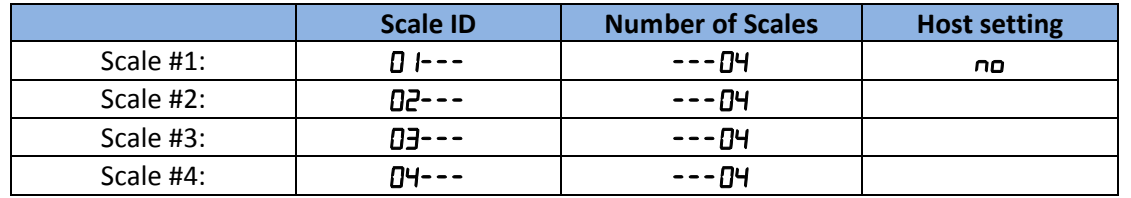

- 1. Scale ID: Simultaneously press the LOCAL/TOTAL and ZERO buttons. Message "5L (d" will be displayed. Press PRINT/ACCUMULATE button. A number will be displayed with 3 dashes following it. This is the scale number (ID). Use the LOCAL/TOTAL button to increment and the ZERO button decrement the number. When the desired number is displayed, press the PRINT/ACCUMULATE button.
- 2. Number of Scales: Message "5CL5" will be displayed. Press the PRINT/ACCUMULATE button. The display will show three dashes and then a number. This number is the total number of scales in the system. Use the LOCAL/TOTAL button to increment and the ZERO button decrement the number. When the desired number is displayed, press the PRINT/ACCUMULATE button. The maximum number of scales is 32.
- 3. Host setting: If the scale# is '1', the display will ask if the scale is the "HDSE". Press the PRINT/ACCUMULATE button. Press the LOCAL/TOTAL button to toggle this setting so the display shows "no", since an external host controls this network. Press the PRINT/ACCUMULATE button to save the setting.

### **Enabling the Radio:**

1. Simultaneously press the PRINT/ACCUMULATE and ZERO buttons. The display will show "b\_L it E". Press the PRINT/ACCUMULATE repeatedly until "r Rd io" is displayed, and then press PRINT/ACCUMULATE once more. The display will show either "YES" or "na". Press LOCAL/TOTAL to toggle this setting until the display shows "HES". Press PRINT/ACCUMULATE until the display shows "rF.dEF", press PRINT/ACCUMULATE and then LOCAL/TOTAL repeatedly to enter 'J', then press PRINT/ACCUMULATE. Display will show "5AuE" for a few seconds and return to normal weigh mode. The radio is now enabled and set to default settings. Optional: see the User Manual if you wish to change the radio channel settings or for more details.

\*See the PT300 RFX Users Manual for more information on Totalizing functions